### Automatica <sup>I</sup> (Laboratorio)

#### Silvio Simani

Dipartimento di Ingegneria Università di Ferrara Tel. 0532 97 4844 Fax. 0532 97 4870

E-mail: ssimani@ing.unife.it

URL: http://www.ing.unife.it/simani

URL: http://www.ing.unife.it/simani/lessons.html

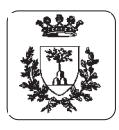

#### **Integrazione in Matlab**

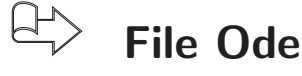

- ⇒Un Ode file è un file di tipo .m per definire un sistema di equazioni differenziali
- $\Rightarrow$  Un *Ode file* è risolto dagli *Ode Suite Solvers*

$$
\begin{array}{ll}\n\text{If} & y = \text{defile}(t, x, \text{flag}, \text{params}). \\
\text{(Esempio: } y = \dot{x} = F(t, x, \theta)\text{)}\n\end{array}
$$

- $\Rightarrow$  tex sono variabili di integrazione
- ⇒flag è una stringa che indica il tipo di informazione restituita dall' Ode file. params sono parametri addizionali eventualmente richiesti.

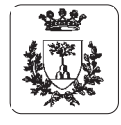

#### **Integrazione in Matlab**

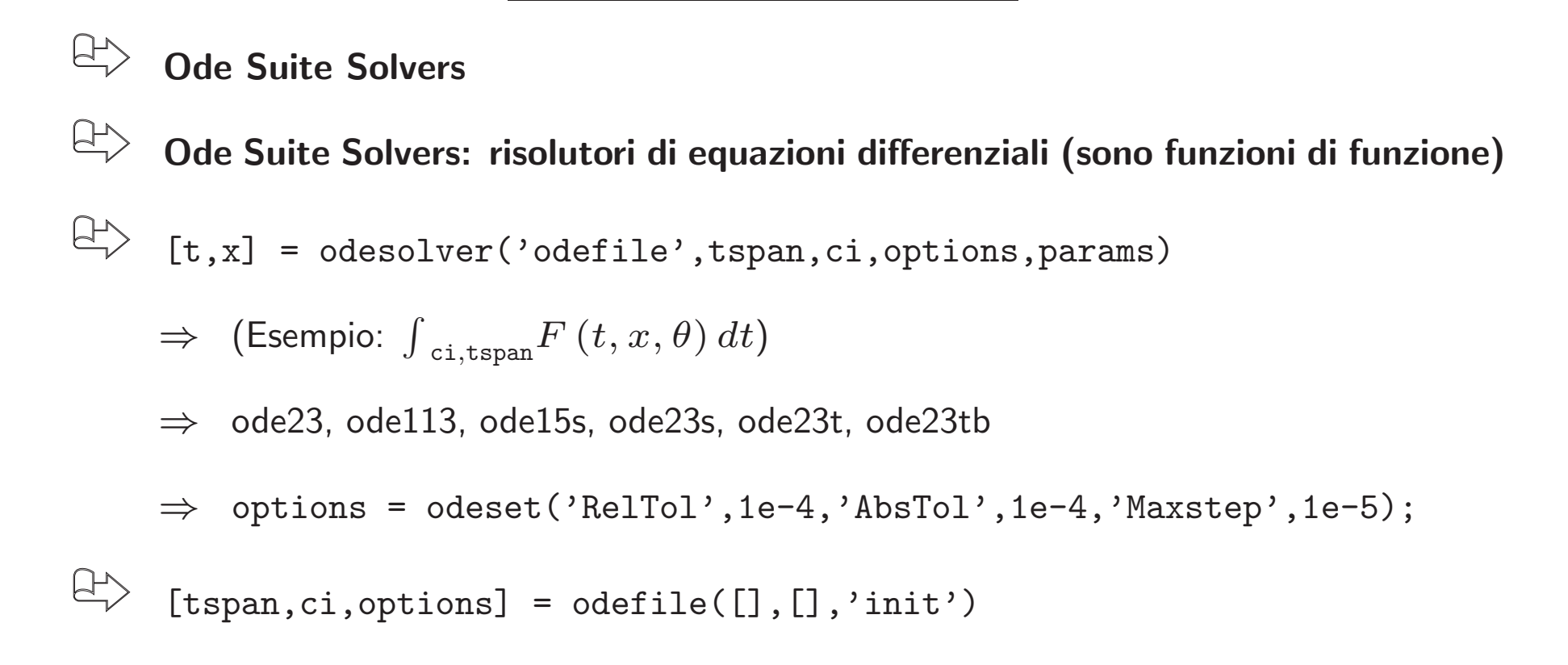

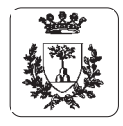

## **Elementi di grafica in Matlab Elementi**  $\mathbf{a}$ grafica  $\mathbf{5}^{\mathsf{T}}$ **Matlab**

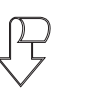

# Funzioni di grafica plot(X, Y, S) **Funzioni di grafica**  $p$ lot(X,Y,S)

⇒ Grafica il vettore  $\prec$ in funzione di  $\bowtie$ 

⇒  $\Join$  $\sigma$ Y sono vettori con le stesso numero di elementi sono vettori con le stesso numero di elementi

⇒  $\circ$ S è una stringa formata dai caratteri:  $\sigma'$ una stringa formata dai caratteri:

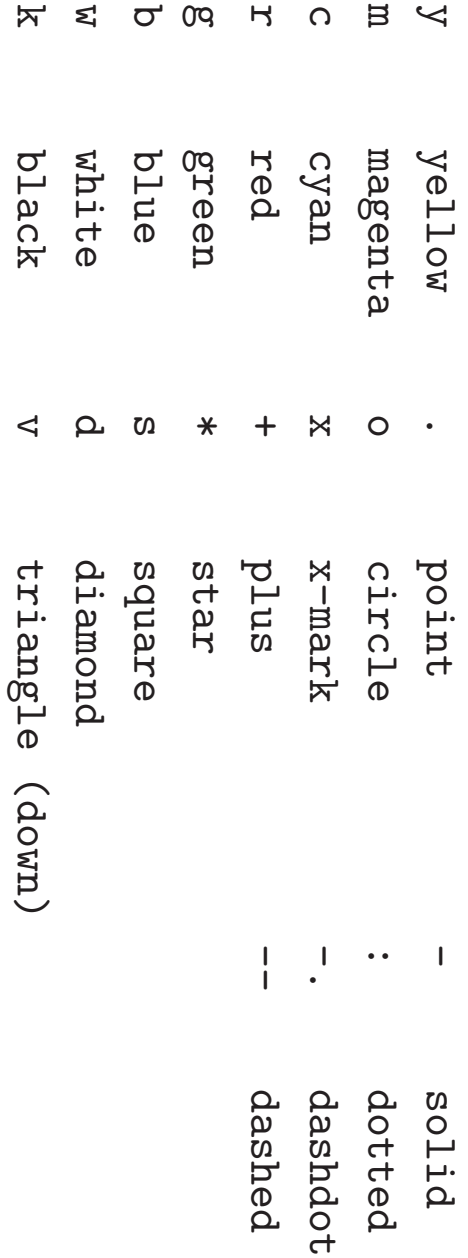

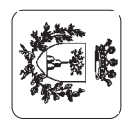

#### **Elementi di Grafica in Matlab**

```
figure, plot(t, x, '-'', t, y, '--')
```
 $\bigoplus$ **Apertura nuova finestra grafica <sup>e</sup> visualizzazione grafici sovrapposti** figure,  $plot(t, x, '-'')$ , hold on,  $plot(t, y, '--')$ 

**Apertura nuova finestra grafica <sup>e</sup> visualizzazione grafici sovrapposti**

 $\Rightarrow$  Sono equivalenti: hold on mantiene il grafico corrente

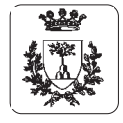

 $\bigoplus$ 

### **Esercizi Proposti (1)**

### $\bigoplus$ **Modello matematico di Lotka-Volterra**  $\begin{array}{rcl} \dot{x}_1(t) & = & a_1(1-x_1(t)/k)x_1(t) - a_2x_1(t)x_2(t) + u(t) \ \dot{x}_2(t) & = & -a_3x_2(t) + a_4x_1(t)x_2(t) \end{array}$  Predatori

$$
\Rightarrow x_1(t) \in x_2(t) \text{ numero di prede di predatori}
$$

- $\;\Rightarrow\; \;u(t)$  cibo per le prede
- $\;\Rightarrow\;$   $k$ , numero massimo di prede in assenza di predatori e di cibo  $(u(t)=0)$

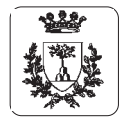

#### **Esercizi Proposti (1)**

#### 8 **Modello matematico di Lotka-Volterra**

 $\Rightarrow$  Se  $a_1=20$ ,  $a_2=1$ ,  $a_3=7$ ,  $a_4=0.5$  e  $k=30$ , si determinino:

- 1) l'andamento nel tempo del numero di prede <sup>e</sup> predatori, supponendo nullo l'ingresso  $u(t)$  e nelle ipotesi di partire da un ecositema contenente 10 prede e 10 predatori. Si calcoli anche la traiettoria percorsa dal sistema nello spazio degli stati.
- 2) <sup>g</sup>li stati di equilibrio del sistema in assenza di ingresso.
- 3) i valori di regime raggiunti dal numero di prede e predatori nelle ipotesi che  $u(t)$  sia un  ${\mathbf g}$ ra ${\mathsf d}$ inO di ampiezza  $u(t)=20$  e a partire dalle stesse condizioni proposte al punto 1). Si determini per tentativi l'ampiezza del gradino che consente di mantenere <sup>a</sup> regime un numero di predatori pari <sup>a</sup> 15.

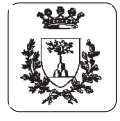

**Esercizi Proposti**

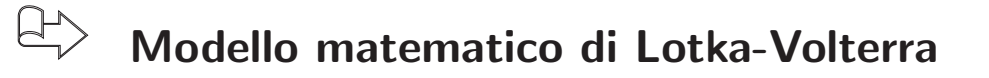

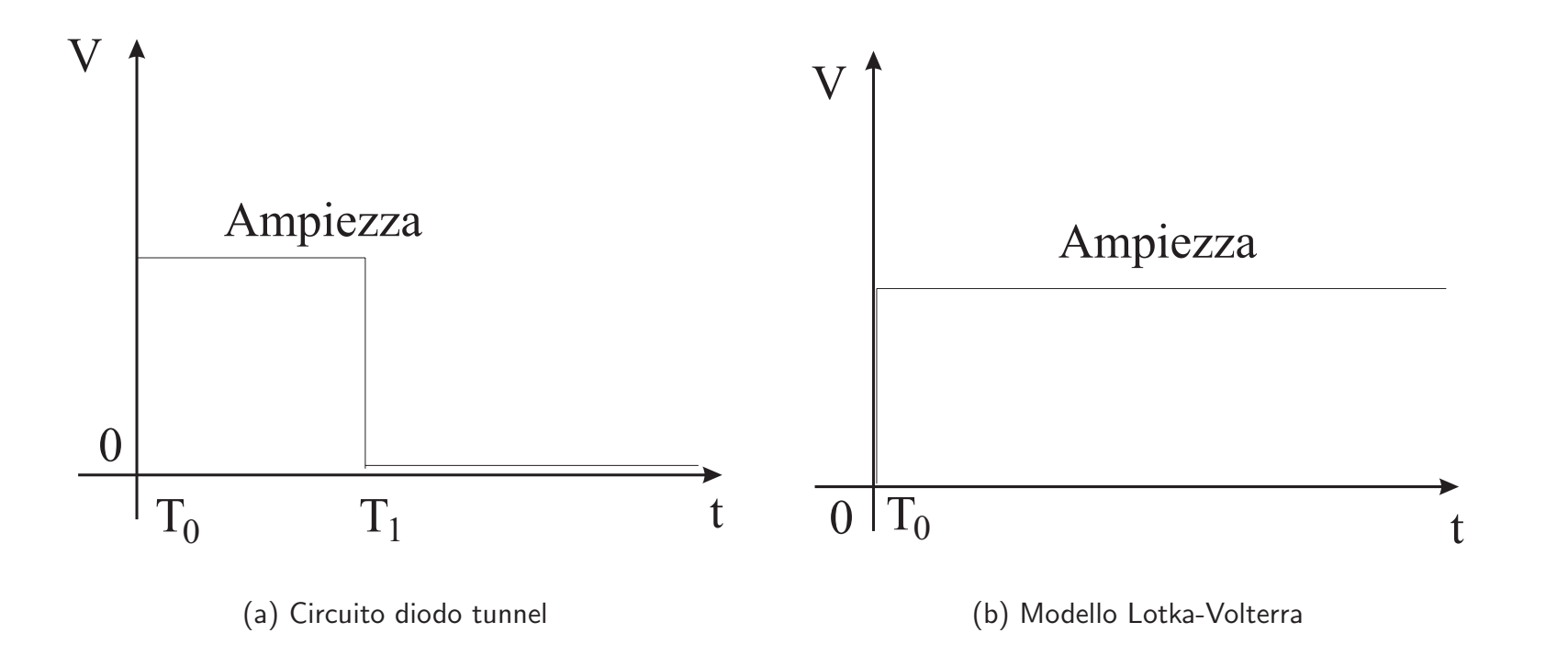

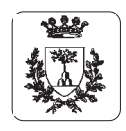

Università di Ferrara, Dip. di Ingegneria v. Saragat, 1, I-44100, Ferrara, Italia

#### **Introduzione <sup>a</sup> Simulink**

- $\bigoplus$ *Simulink***, prodotto dalla** *Mathworks Inc.*
- $\bigoplus$ **E un programma per la simulazione di sistemi dinamici `**
- $\bigoplus$ **Progetto di un sistema dinamico**
	- $\Rightarrow$  Definizione del modello da simulare
	- $\Rightarrow$  Analisi del sistema
- $\bigoplus$ 
	- **Ambiente <sup>a</sup> finestre ed interfaccia grafica:** *Block diagram windows* **<sup>e</sup> mouse**
- $\bigoplus$
- *Simulink* **riutilizza l'ambiente <sup>e</sup> i comandi di** *Matlab*
- ⇒I risultati sono disponibili nel Workspace di Matlab

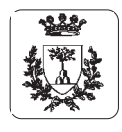

#### **Istruzioni di base di Simulink**

 $\bigoplus$ >> simulink

> ⇒Visualizzazione della finestra Simulink block library

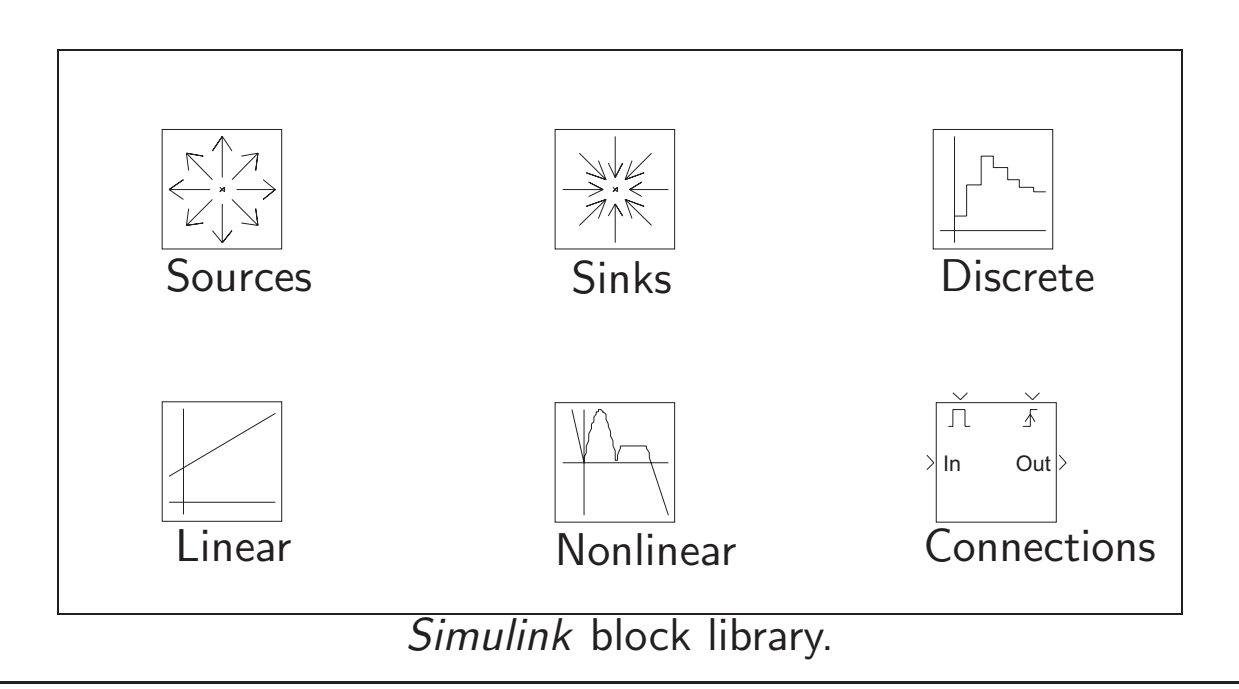

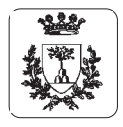

Università di Ferrara, Dip. di Ingegneria v. Saragat, 1, I-44100, Ferrara, Italia

Università di Ferrara, Dip. di Ingegneria<br>v. Saragat, 1, I-44100, Ferrara, Italia v. Saragat, 1, I-44100, Ferrara, Italia Universit`a di Ferrara, Dip. di Ingegneria

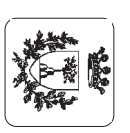

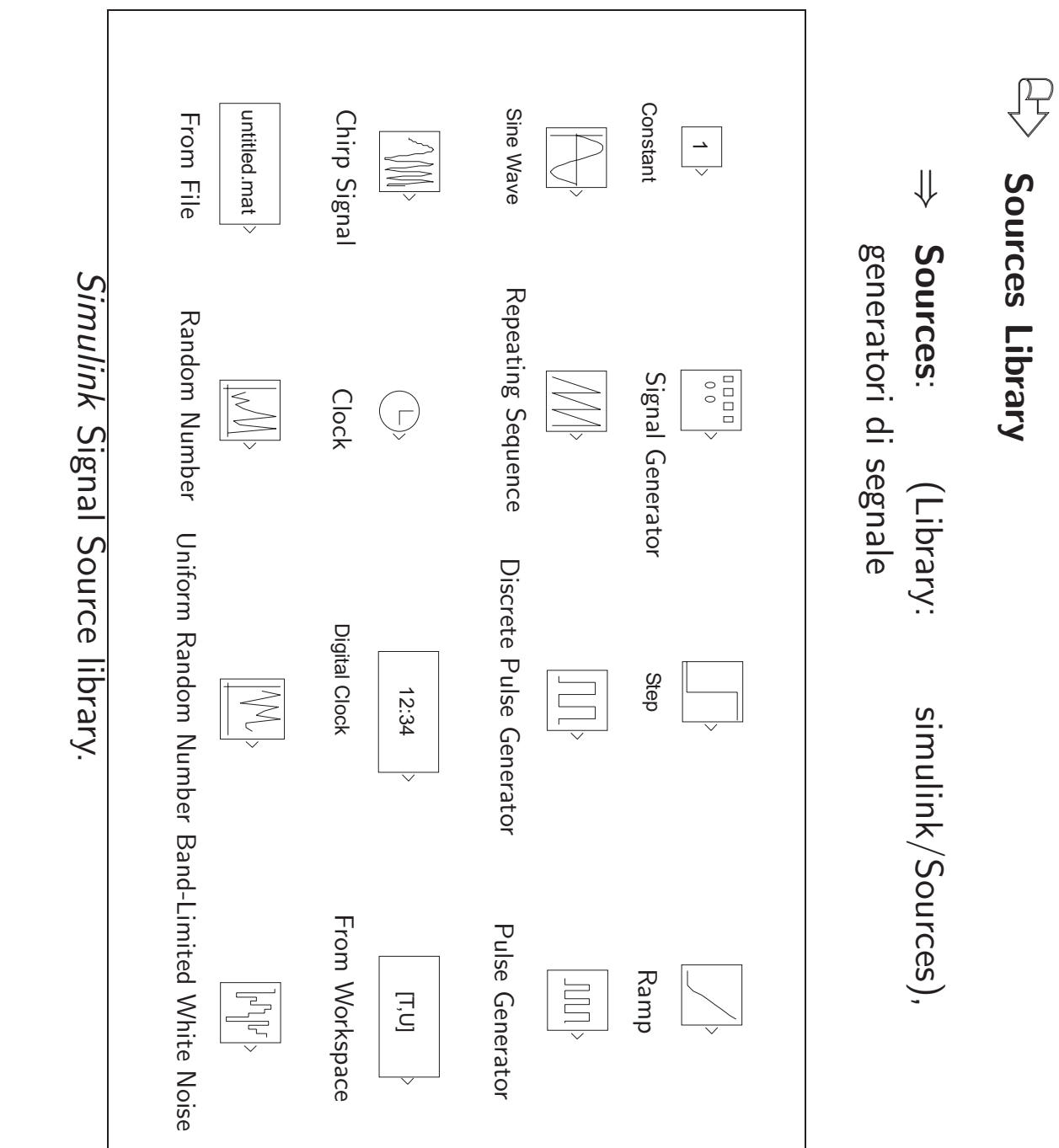

**Istruzioni di base di Simulink**

 $\mathbf{a}$ 

Simulink

di base

**Istruzioni** 

 $\mathbf{1}$ Pag. 11

#### **Istruzioni di base di Simulink**

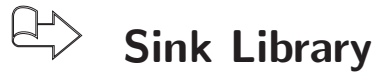

⇒Library: simulink/Sinks contiene alcuni rivelatori di segnale

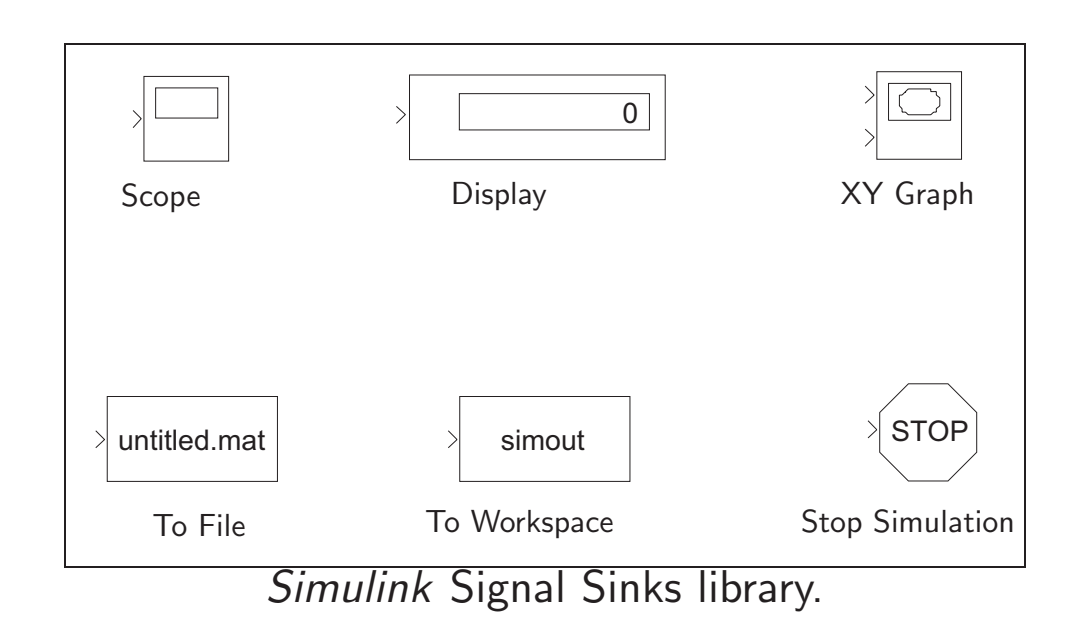

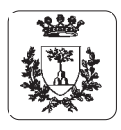

Università di Ferrara, Dip. di Ingegneria v. Saragat, 1, I-44100, Ferrara, Italia

#### **Istruzioni di Simulink**

#### $E$ **Discrete Library**

⇒Library: simulink/Discrete analisi dei sistemi lineari tempo-discreti

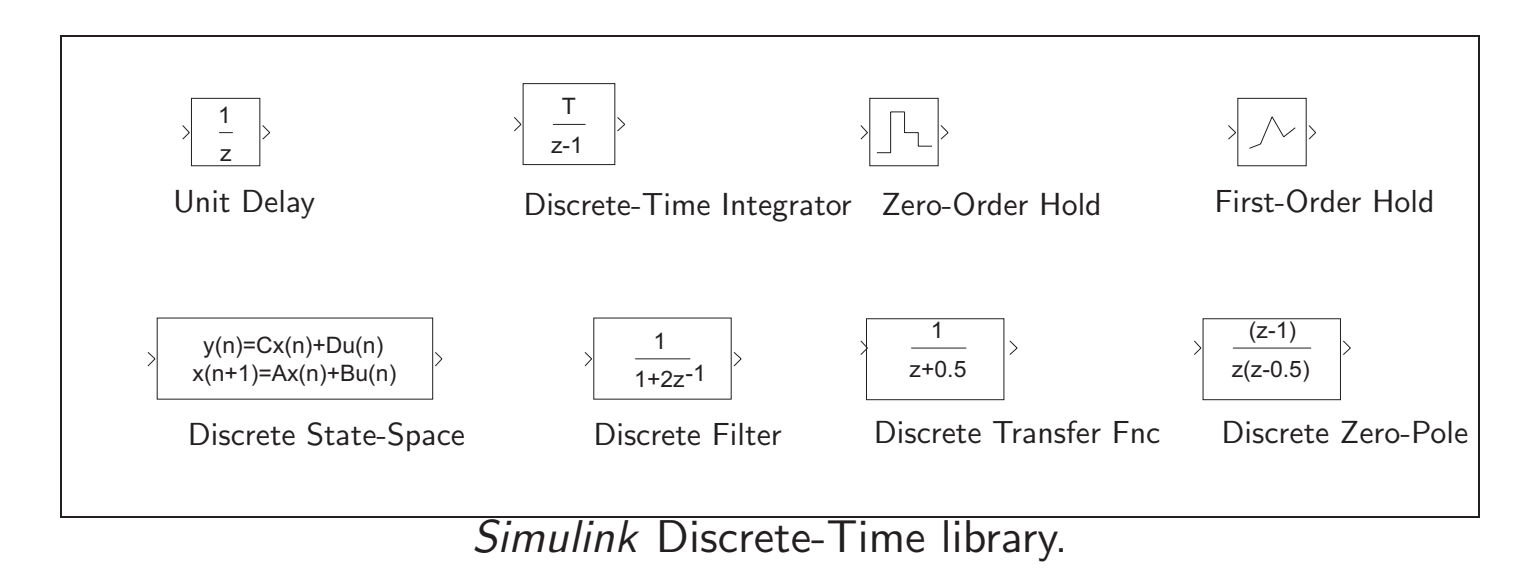

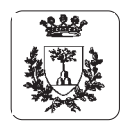

Lezione 3 Automatica | (Laboratorio)

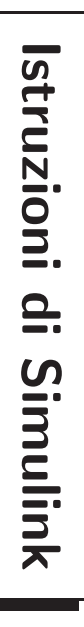

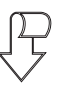

# Linear Library **Linear Library**

⇒ lineari tempo-continui lineari tempo-continui Library: Library: simulink/Linear simulink/Linear isilsne analisi dei sistemi  $\overline{\mathsf{P}}$ . sistemi

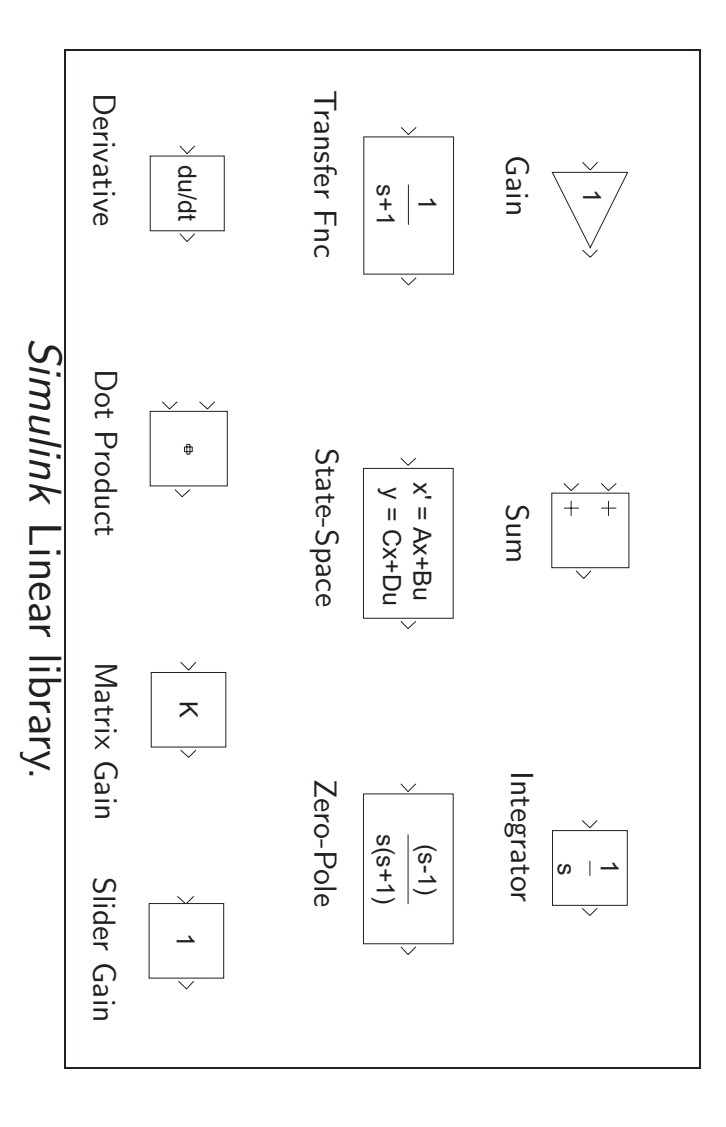

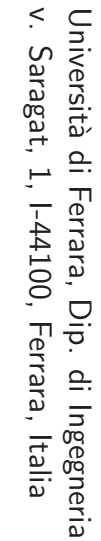

海岸

J.

Lezione 3 Automatica I (Laboratorio) Lezione 3 Automatica I (Laboratorio) - Pag. 15

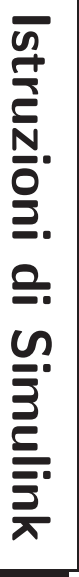

# $\begin{picture}(220,20) \put(0,0){\dashbox{0.5}(5,0){ }} \thicklines \put(0,0){\dashbox{0.5}(5,0){ }} \thicklines \put(0,0){\dashbox{0.5}(5,0){ }} \thicklines \put(0,0){\dashbox{0.5}(5,0){ }} \thicklines \put(0,0){\dashbox{0.5}(5,0){ }} \thicklines \put(0,0){\dashbox{0.5}(5,0){ }} \thicklines \put(0,0){\dashbox{0.5}(5,0){ }} \thicklines \put(0,0){\dashbox{0.5}(5,0){ }} \thicklines \put(0,0){\dashbox{0.5}(5$ Nonlinear Library **Nonlinear Library**

⇒ Library: simulink/Nonlinear funzioni non lineari Library: simulink/Nonlinear funzioni non lineari

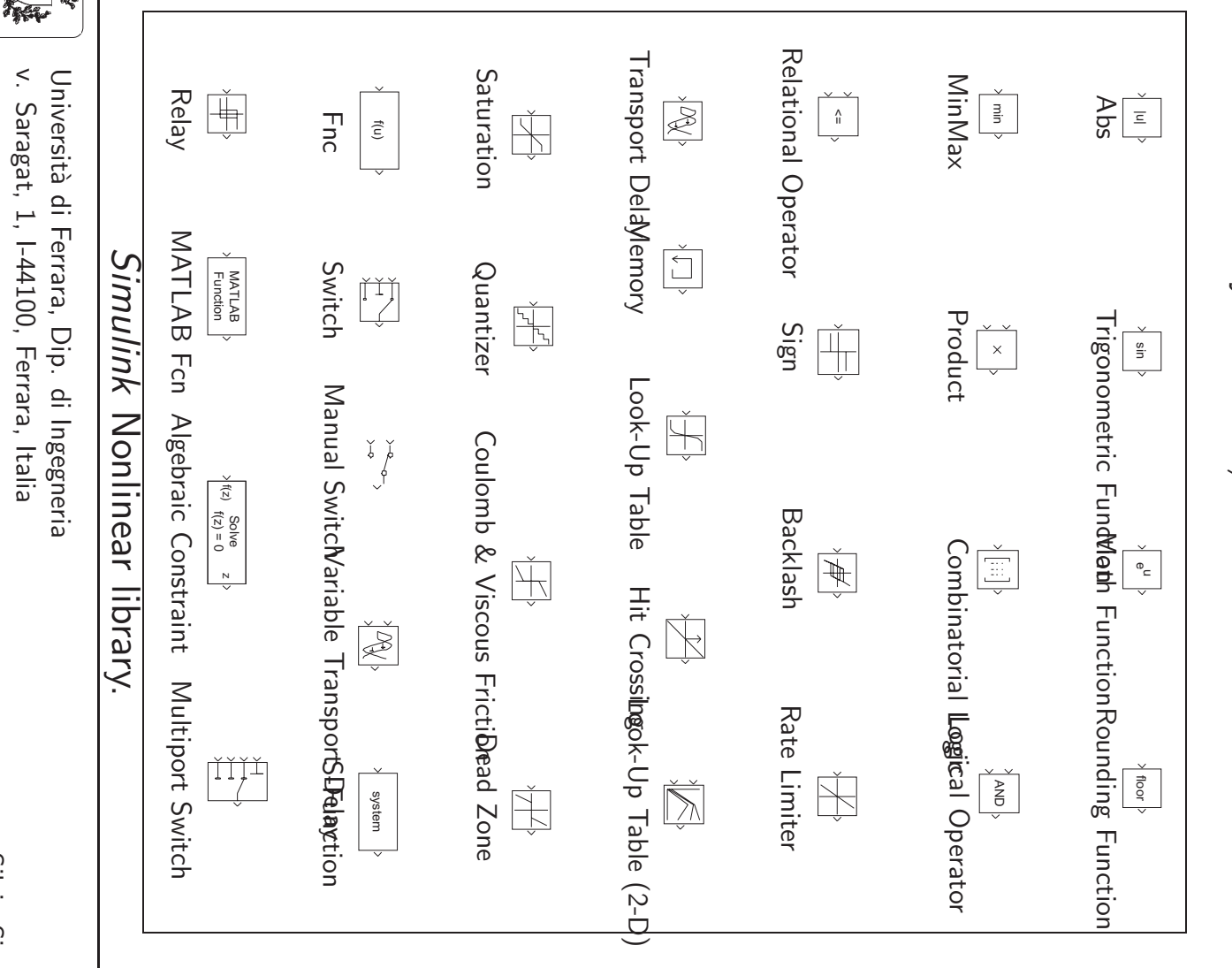

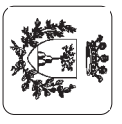

v. Saragat, 1, I-44100, Ferrara, Italia

Universit`a di Ferrara, Dip. di Ingegneria v. Saragat, 1, I-44100, Ferrara, Italia

Università di Ferrara, Dip. di Ingegneria<br>v. Saragat, 1, I-44100, Ferrara, Italia

精神

Lezione 3 Automatica I (Laboratorio) Lezione 3 Automatica I (Laboratorio) - Pag. 16

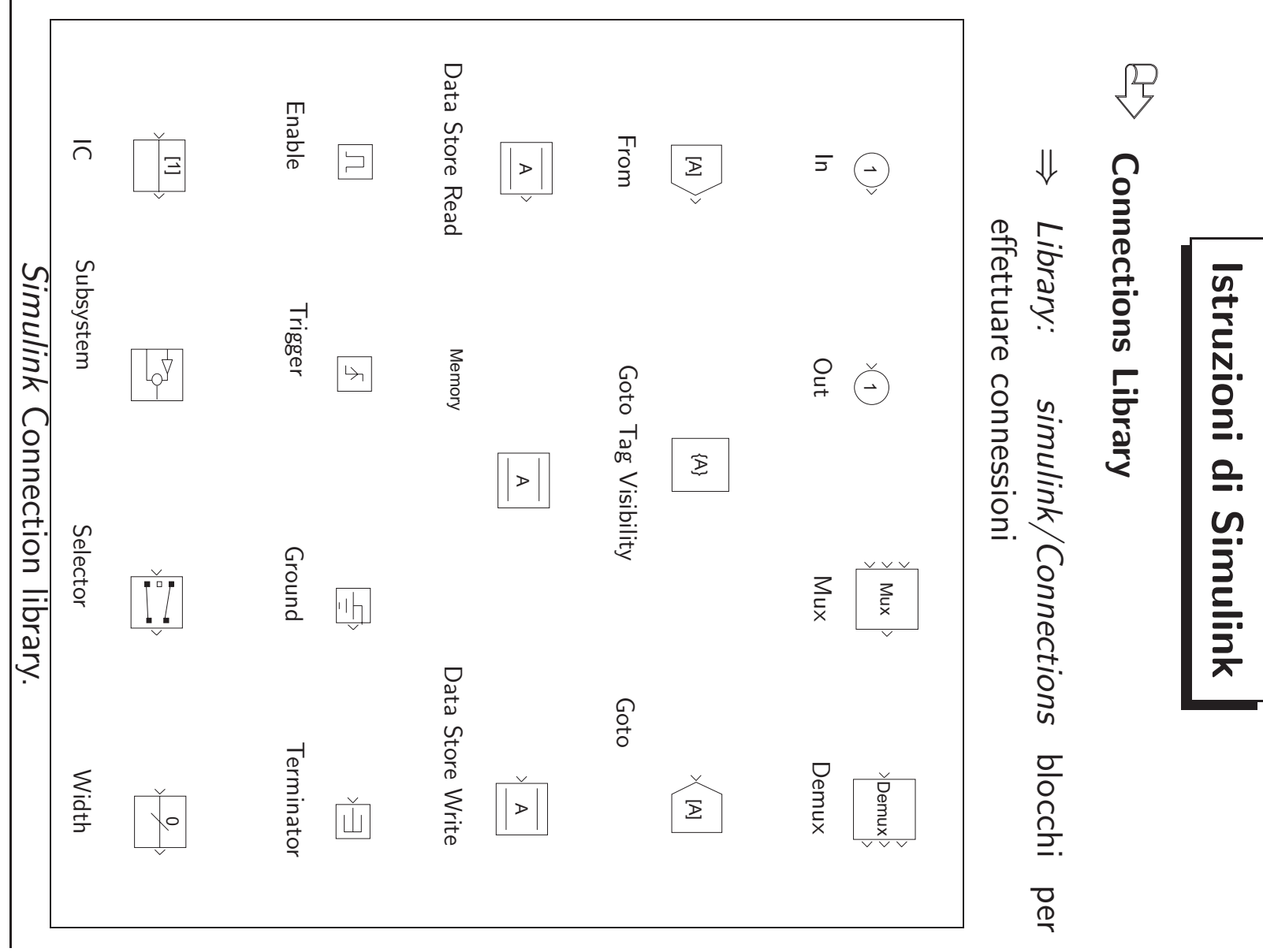

 $\mathbf{1}$ Pag. 16

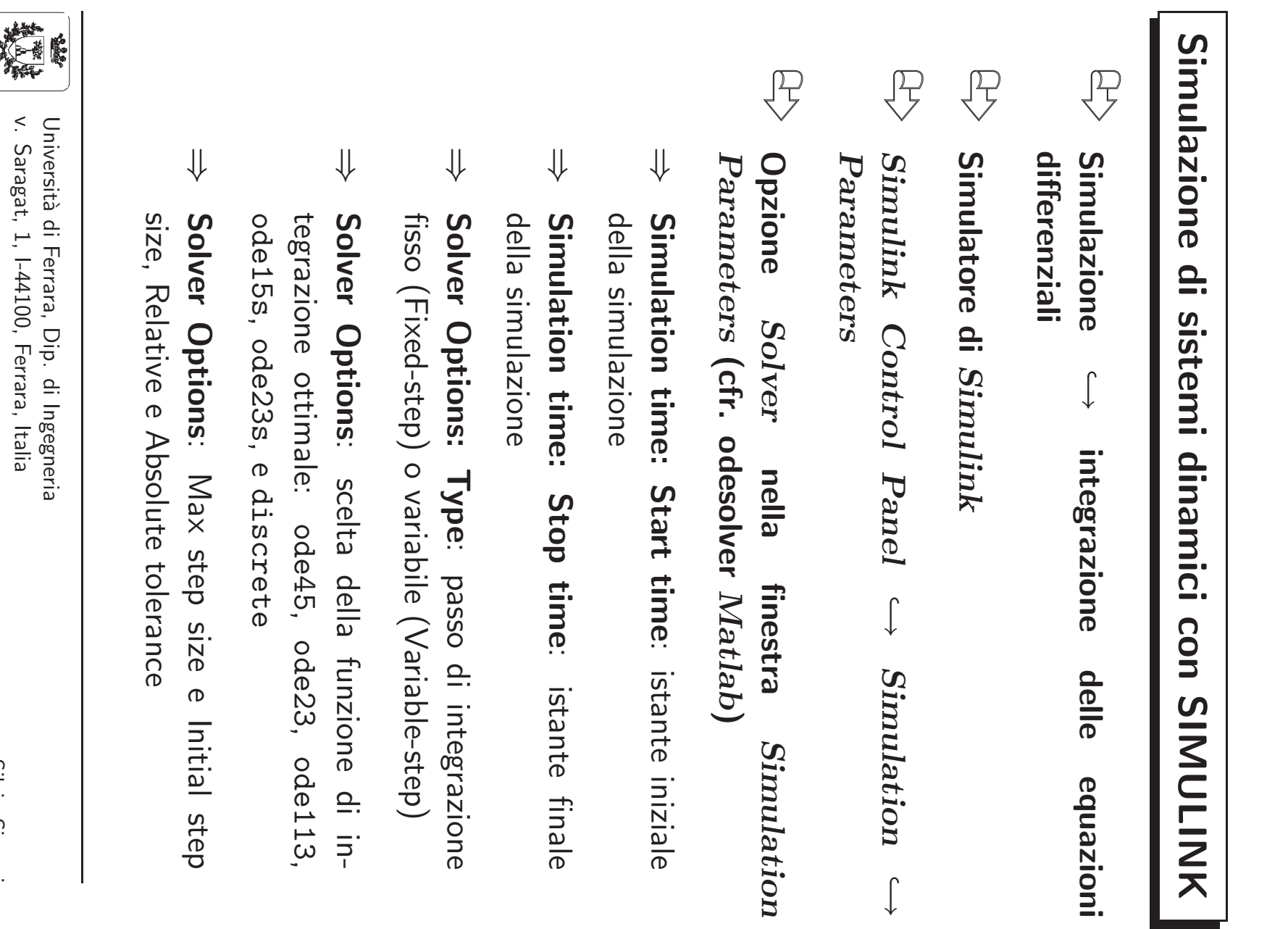

- inale<br>inale
- fisso (Fixed-step) o variabile (Variable-step) zione  $\overline{\phantom{a}}$
- $\frac{11}{2113}$
- : Max step size e Initial step step
- **MARKET**

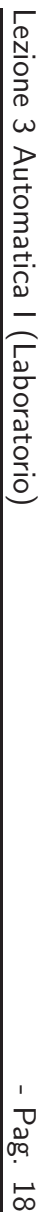

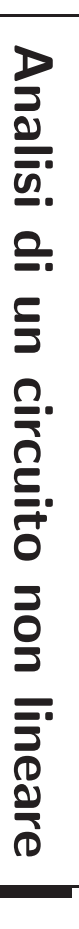

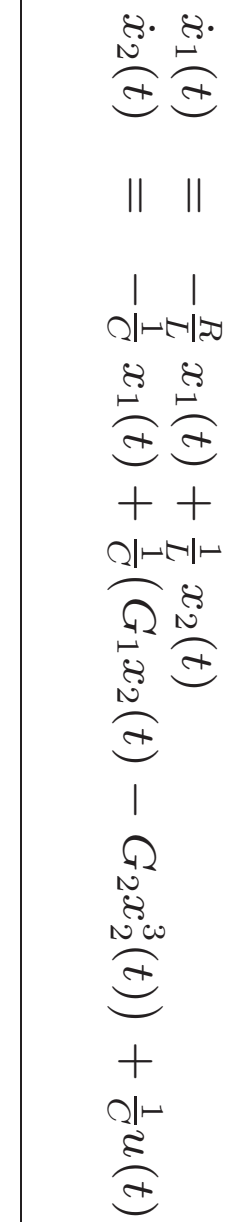

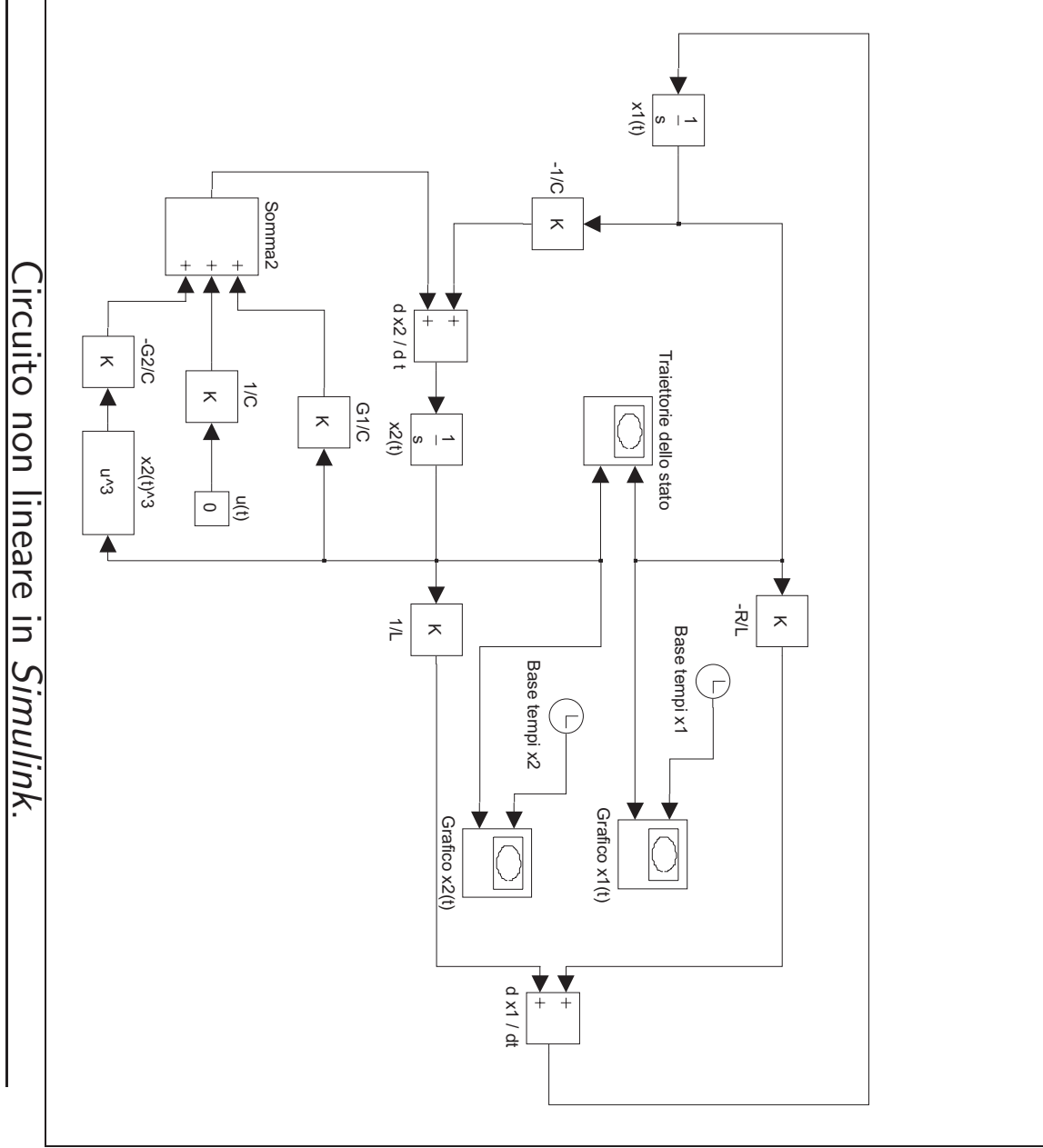

精 鷵

> Universit`a di Ferrara, Dip. di Ingegneria v. Saragat, 1, I-44100, Ferrara, Italia

Università di Ferrara, Dip. di Ingegneria<br>v. Saragat, 1, I-44100, Ferrara, Italia

Pag. 18

Pag. 19

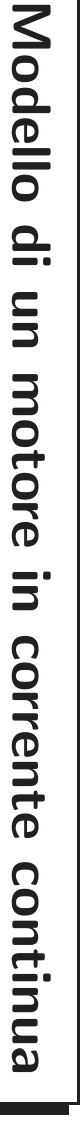

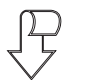

ad alimentazione costante **ad alimentazione costante** Controllo d'armatura e **Controllo d'armatura e avvolgimento d'eccitazione** avvolgimento d'eccitazione

i ˙ a(<sup>t</sup>) ˙ω(<sup>t</sup>) = −Ra La −k a L m k J m −J f ia(<sup>t</sup>) ω(<sup>t</sup>) + 1 La 0 0 −J 1 Va(<sup>t</sup>) Cc(<sup>t</sup>) 

 $\overline{\phantom{0}}$ 

$$
\omega(t) = [0 \quad 1] \left[ \begin{array}{cc} i a(t) \\ \omega(t) \end{array} \right]
$$

### $\overline{\mathbb{F}}$ **Motore Motore in corrente continua**  $\mathbf{5}^{\cdot}$ corrente continua

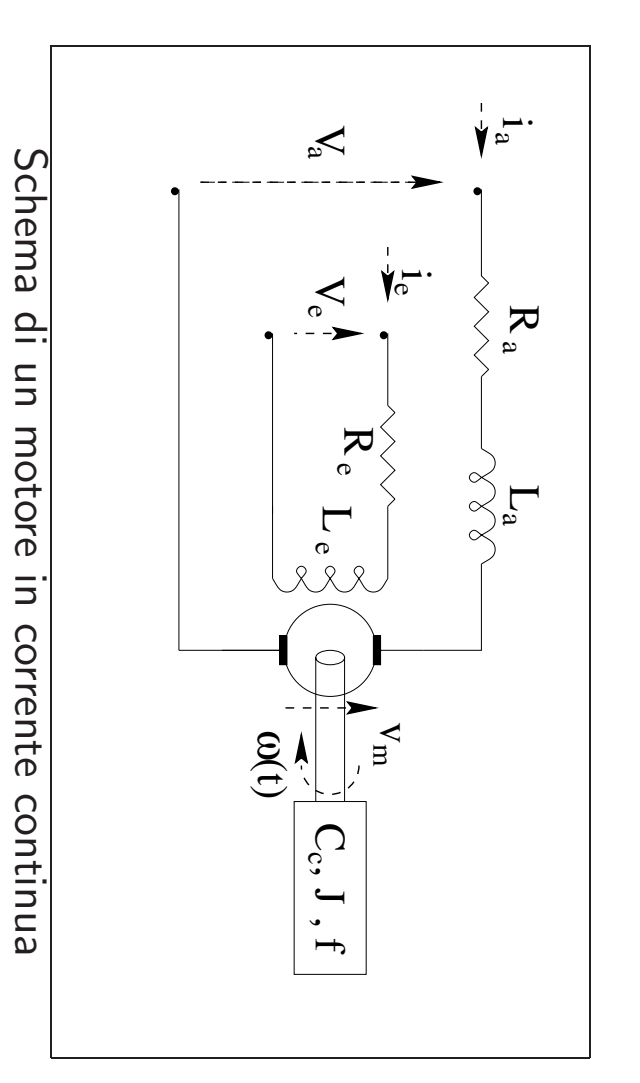

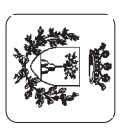

#### **Modello di un motore in corrente continua**

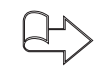

**Matrici di sistema**

$$
A = \begin{bmatrix} -\frac{R_a}{L_a} & -\frac{km}{L_a} \\ \frac{km}{J} & -\frac{f}{J} \end{bmatrix} , B = \begin{bmatrix} \frac{1}{L_a} & 0 \\ 0 & -\frac{1}{J} \end{bmatrix} e C = \begin{bmatrix} 0 & 1 \end{bmatrix}.
$$

 $\bigoplus$ 

**Ingressi ed uscite:**  $y(t) = \omega(t)$ 

$$
x(t) = \left[ \begin{array}{c} i_a(t) \\ \omega(t) \end{array} \right] \ e \ u(t) = \left[ \begin{array}{c} V_a(t) \\ C_c(t) \end{array} \right].
$$

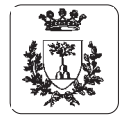

Università di Ferrara, Dip. di Ingegneria v. Saragat, 1, I-44100, Ferrara, Italia

**Modello di un motore in corrente continua**

#### $\bigoplus$ **Condizioni di funzionamento**

- 1. Alimentazione del motore con un gradino di tensione di armatura costante <sup>a</sup> 0V da 0<sup>s</sup> a 50<sup>s</sup> <sup>e</sup> al valore di 5V per altri 50s.
- 2. Impulso di tensione di ampiezza  $V_a(t) = 10$ V e durata  $\tau = 40$ s.
- 3. Posizione del rotore  $\alpha(t)$

$$
\dot{\alpha}(t) = \omega(t) , x(t) = \begin{bmatrix} i_a(t) \\ \omega(t) \\ \alpha(t) \end{bmatrix} \text{ e } y(t) = \begin{bmatrix} \omega(t) \\ \alpha(t) \end{bmatrix}
$$

$$
A = \begin{bmatrix} -\frac{Ra}{La} & -\frac{km}{La} & 0 \\ \frac{km}{J} & -\frac{f}{J} & 0 \\ 0 & 1 & 0 \end{bmatrix} , B = \begin{bmatrix} \frac{1}{La} & 0 \\ 0 & -\frac{1}{J} \\ 0 & 0 \end{bmatrix} \text{ e } C = \begin{bmatrix} 0 & 1 & 0 \\ 0 & 0 & 1 \end{bmatrix}.
$$

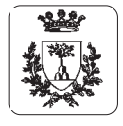

#### **Esercizi proposti**

- 1. Si realizzi in ambiente *Simulink* il sistema di equazioni differenziali relative ai modello del motore in corrente continua. Se ne verifichi successivamente la correttezzaconfrontandolo con le realizzazioni equivalenti nello spazio degli stati.
- 2. Utilizzando gli stessi i valori dei parametri del motore in corrente continua, determinare l'ampiezza del gradino  $V_a(t)$  necessaria a raggiungere una velocità angolare di regime pari a  $\omega(t) = 10$ rad/s, nelle ipotesi di assenza del carico  $C_c = 0$  e con il modello del motore del secondo ordine. Si verifichi analiticamente il risultato ottenuto.
- 3. Fissata l'ampiezza della tensione di armatura a  $V_a = 10V$ ., progettare la durata dell'impulso  $\tau$  in modo da raggiungere una posizione assegnata  $\alpha = 20$ rad., sempre nelle ipotesi di assenza di carico.
- 4. Fissato  $\tau$ , graficare l'andamento temporale della posizione del rotore per una tensione pari alla metà e al doppio della tensione fissata al punto precedente.

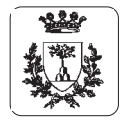